# **BCNet-S7** 系列产品说明

# 一.产品概述

功能: 西门子 S7 总线协议(PPI 和 MPI 协议)转以太网协议网关。

应用:西门子 S7 系列 PLC(S7-200、S7-300/400)的上位机数据监控,取代西门子 CP5611/CP5613/CP243/CP343/CP443 等通讯模块的最经济方案。

特点:即插即用,不需要设备断电,适合车间级大量设备的快速联网。

型号: BCNet-PPI (用于 S7-200)、BCNet-MPI (用于 S7-300/400)。

二. 硬件接口

BCNet-S7 的接口包括一个螺钉型 24VDC 电源插座和一个可选的圆形 24VDC 电源插孔、一个以太网 RJ45 端口、一个 RS485 D-Sub9 母型插座和两个功能开关 SW1/SW2。如下图所示:

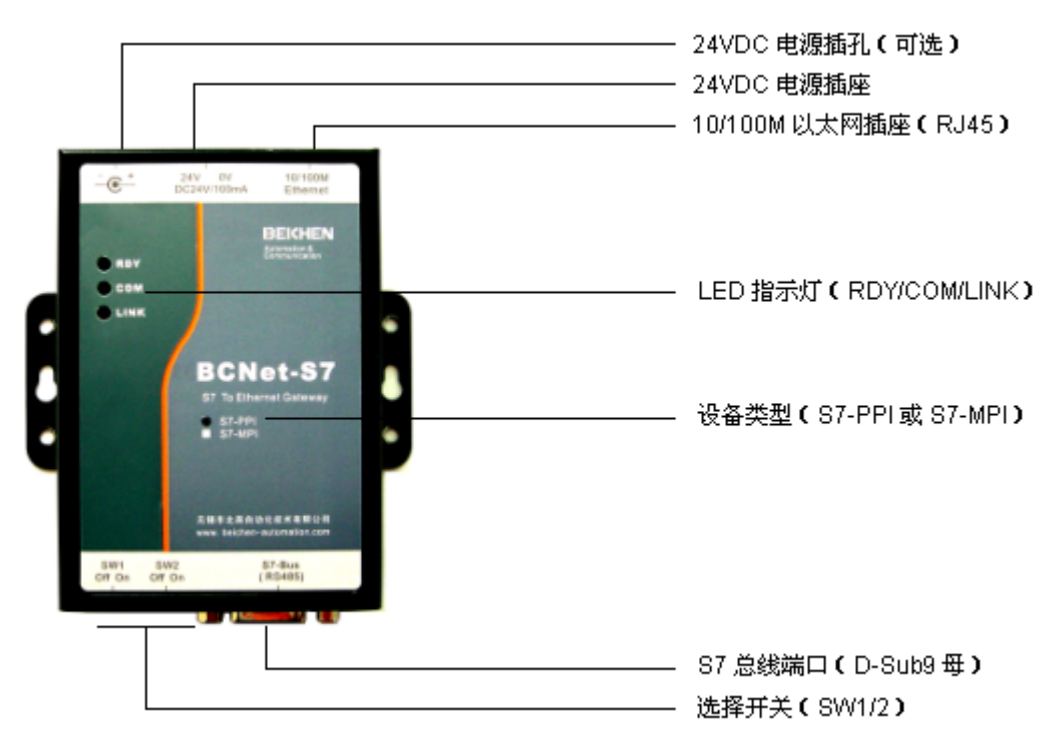

## 三.性能和参数

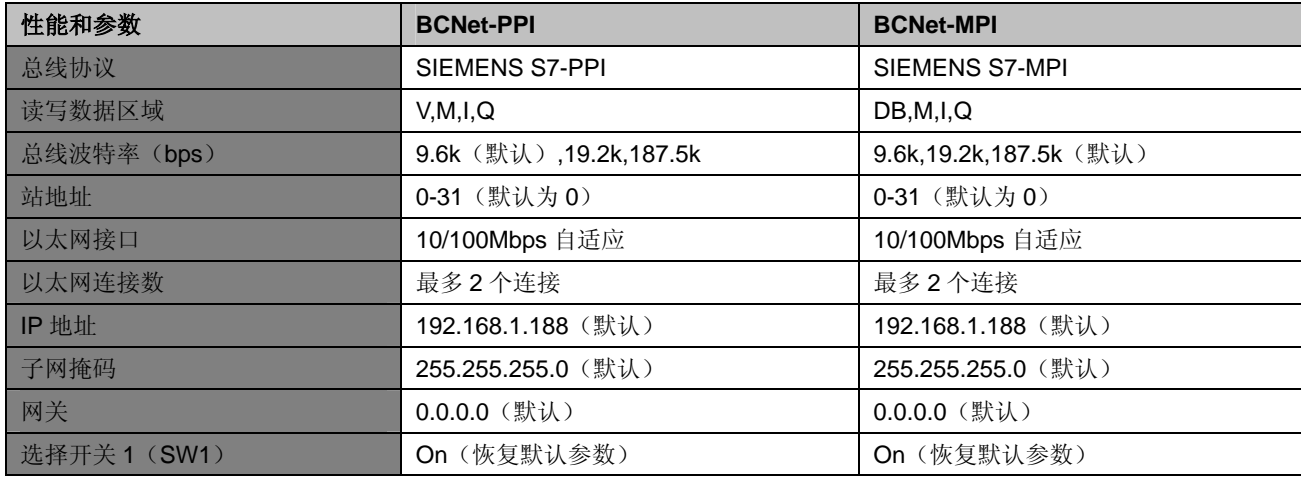

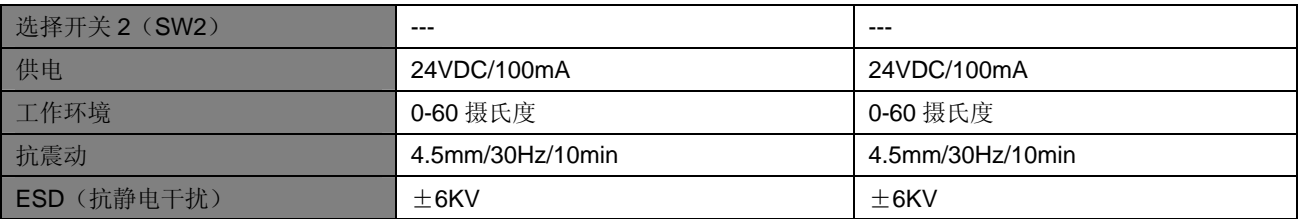

采用 BCNet-S7 读取 PLC 中连续地址的 200 个字节数据, 通讯性能如下:

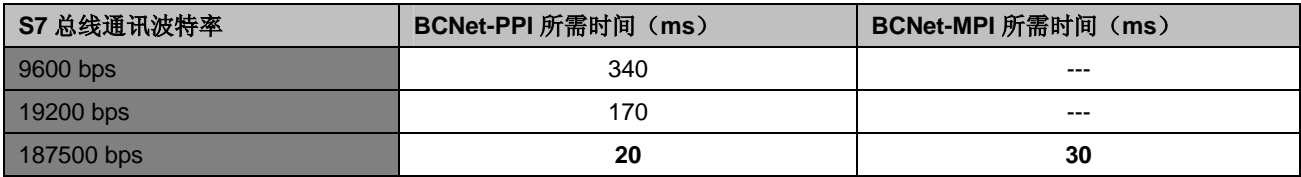

#### 四.LED 指示灯意义

**RDY**:系统准备指示灯(Ready),当 BCNet-S7 上电大约 7 秒后该指示灯点亮,如该指示灯持续熄灭则属于系统故障。 **COM**:以太网通讯指示灯,当上位计算机访问 BCNet-S7 时该灯闪烁。

LINK: 以太网侧连接指示灯,该灯点亮代表 BCNet-S7 已连接到以太网网络。

#### 五. 应用步骤

#### 软硬件准备:

- 1. 电脑 1 台,配备以太网网卡;
- 2. 以太网交换机 1 台,网线 2 根;
- 3. 24VDC 电源 1 个(24VDC/2.5A);
- 4. 西门子 S7-200 CPU (如 CPU224)或者 S7-300 CPU (如 CPU314);
- 5. BCNet-S7 (S7-PPI 或者 S7-MPI);
- 6. 西门子 S7 PLC 通讯电缆 (D-Sub9 公 至 D-Sub9 公, 第3 针接第3 针, 第8 针接第8 针, 第5 针接第5 针);

#### 软硬件配置:

- 1. 电脑插入 BCNet-S7 的随机光盘, 安装 BCNet-S7 软件, 在安装过程中如提示需要重新启动计算机则应重启计算机;
- 2. 网线连接 BCNet-S7 的以太网端口到交换机, 电脑以太网网卡到交换机;
- 3. S7 PLC 通讯电缆连接 BCNet-S7 的 S7-Bus 端口到 S7CPU 的 PPI 或 MPI 通讯口;
- 4. 24VDC 电源线连接到 BCNet-S7 的 24VDC 端子 (注意正负极性);
- 5. BCNet-S7 和 S7CPU 设备上电, BCNet-S7 的 RDY 指示灯在约 7 秒后点亮, S7CPU 运行(RUN 状态);

应用步骤

1. 运行 BCNetPro 软件配置 BCNet-S7 的参数(默认参数为: 波特率 9.6kbps/187.5kbps, 站地址 0, IP 地址 192.168.1.188, 子网掩码 255.255.255.0,网关 0.0.0.0)。关于 BCNetPro 软件的使用请参考软件说明。

注意:**BCNet-S7** 的总线波特率必须和 **S7CPU** 的通讯口波特率一致,**S7-200** 出厂值为 **9.6kbps**,**S7-300** 出厂值为 **187.5kbps**。**BCNet-S7** 的站地址不能和总线上的其他设备(如 **TD200** 文本显示器)的站地址相同,一般 **CPU** 默认的站地址为 2,西门子默认站地址 0 用于计算机,站地址 1 用于触摸屏等设备。如果不确定总线上的站地址则可以设定 BCNet-S7 的站地址 =31(最高站地址)以避免冲突。<br>-

2. 运行 BCNetS7OPCEditor 软件配置 S7CPU 的读写数据标签, 具体配置说明请参考软件说明。

3. 运行光盘中的OPCExplorer 软件或者任何支持OPC通讯的 SCADA 软件(如 WINCC、组态王等),连接到OPC.BCNet.S7 服务器,运行 OPC 服务器并添加服务器内部标签。

## 六.联网配置举例

BCNet-S7 主要应用于西门子 S7 控制系统设备的工厂联网,假定某厂有 3 台基于西门子 S7 控制系统的设备, 其中 1 台是 S7-300 控制系统(TP170A 触摸屏监控), 1 台是 S7-400 控制系统(计算机监控), 另外 1 台是 S7-200 控制系统(TD200 文本 显示器监控),原设备控制系统配置如下图所示:

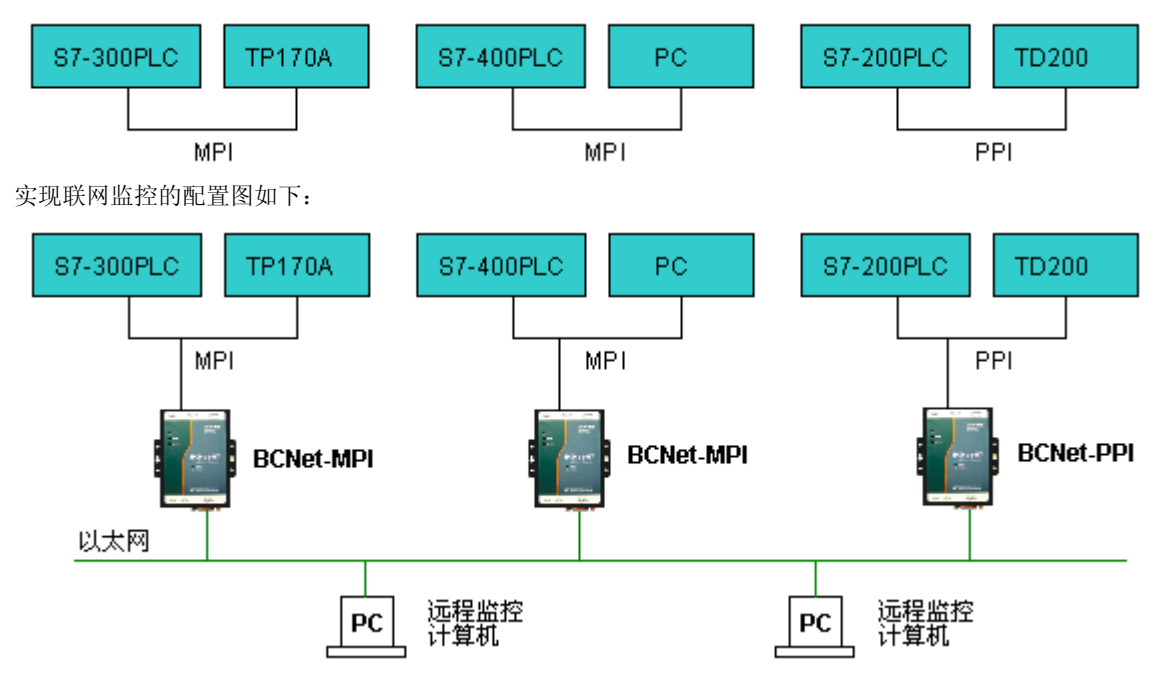

### 七.故障排除和疑问解答

1. BCNet-S7 上电后 RDY 指示灯在 10 秒钟后仍然未点亮 检查 24VDC 电源是否正常,注意电源的正负极性; 将 SW1 开关设置为 On, 然后重新上电; 断开 S7-Bus 总线的电缆连接,运行 BCNetPro 软件,如果能搜索到设备则说明指示灯损坏,否则为设备故障。

## 2. 运行 BCNetPro 软件搜索不到 BCNet-S7

将 SW1 开关设置为 On, 然后重新上电; 断开 S7-Bus 总线的电缆连接后重新搜索; 检查以太网网络连接是否正确,LINK 指示灯是否点亮; 计算机和 BCNet-S7 是否处于同一个网段,如不是,请设定计算机的 IP 地址为 192.168.1.xxx, 然后将 SW1 开关设置 为 On, 将 BCNet-S7 重新上电; 如果电脑安装有防火墙,请关闭防火墙;

3. OPC.S7.BCNet 服务器显示数据为 BAD 检查以太网网络连接是否正确,LINK 指示灯是否点亮;

观察 COM 指示灯是否 1 秒间隔闪烁 (OPC 服务器尝试通讯), 如果是则说明以太网网络连接正确, 也可以运行 ping 命令测试;

运行 BCNetS7OPCEditor 软件,检查 BCNet-S7 的 IP 地址参数和数据标签地址定义是否正确,注意 S7200 的 V 区应 该定义为 DB1:

检查 S7-Bus 电缆是否连接正确;

如果 CPU 的通讯口上已连接其他设备(如触摸屏、计算机等),请运行 BCNetPro 软件,设定站地址=31 (最高站地址) 以避免总线地址冲突;

八.联系方式

无锡市北辰自动化技术有限公司

江苏省无锡市滴翠路 100 号创意园 A 幢 903

电话:0510-85166813,85166823,85162669

传真:0510-85166813

网址: www.beichen-automation.com